#### Web Technologies and Applications

#### Winter 2001

#### **CMPUT 499: HTML and Beyond**

Dr. Osmar R. Zaïane

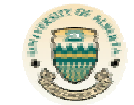

#### University of Alberta

Web Technologies and Applications University of Alberta 1

#### **Publishing On the Web**

Publishing information on the WWW is an activity that involves three major steps:

- **1. Create a document**
	- HTML with any text editor
	- •HTML editors
- **2. Put the document on the Web**

#### **3. Validate the document**

- •Try the page with different browsers and Oss
- •HTML validators

© Dr. Osmar R. Zaïane. 2001

Web Technologies and Applications University of Alberta 2001

### **Course Content**

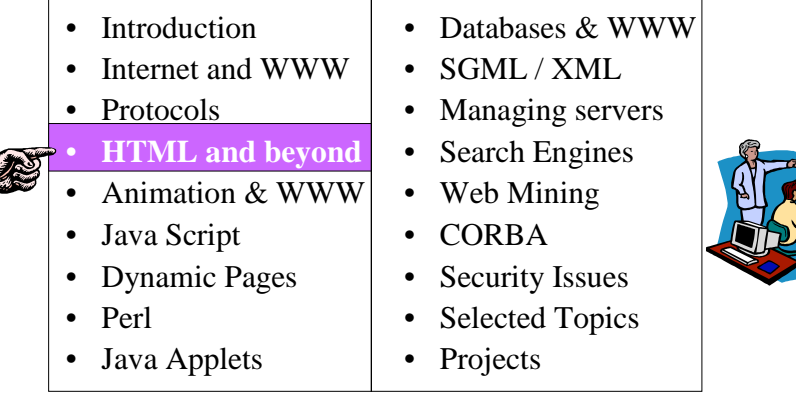

#### **Objectives of Lecture 4 HTML and beyond**

- Get an overview of the hypertext markup language used for publishing on the WWW.
- See some advanced features of the last version of the languages such as cascading style sheets
- After the Lecture, students will demonstrate a sound understanding of HTML standards.

© Dr. Osmar R. Zaïane. 2001

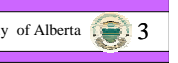

C Dr. Osmar R. Zaïane, 2001

### **Outline of Lecture 4**

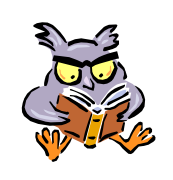

- What is HTML?
- Basic HTML
- Building Lists
- Tables
- Frames
- Image Maps
- Validating HTML pages
- Cascading Style Sheets

#### © Dr. Osmar R. Zaïane, 2001

Web Technologies and Applications University of Alberta  $\sqrt{2}$ 

### **History of HTML**

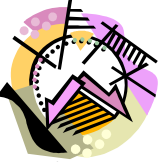

- HTML was originally developed by Tim Berners-Lee in CERN in 1990. **HTML+** (1993) was later abandoned.
- **HTML 2.0**, now obsolete, was ratified by the IETF in 1994.
- **HTML 3.0** was a abandoned due to lack of compromise between major browsers
- **HTML 3.2** (less than HTML 3.0) is the most used standard today (since 1997)
- **HTML 4.0** (end of 1997) brought new enhancements.
- **XHTML 1.0** is the latest recommendation of the W3C. It is a combination of HTML4 and XML.

@ Dr. Osmar R. Zaïane. 2001

Web Technologies and Applications University of Alberta

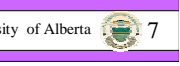

# **Web Publishing with HTML**

- HTML stands for HyperText Markup Language.
- Language format based on SGML.
- Non-proprietary language.

© Dr. Osmar R. Zaïane, 2001

- Based on a set of tags that indicate how document-content should be rendered.
- There are many versions of HTML and different browsers have their own add-ons.

Web Technologies and Applications University of Alberta 6

#### **Major Syntax Components**

- <**TAG** parameters=values> *text* </**TAG**<sup>&</sup>gt;
- <**TAG** parameters=values>
- You may have many parameters or no parameters at all.
- HTML is not case sensitive
- Values can be case sensitive
- Tags for changing appearance of text, tags for structuring sections, tags for embedding objects, etc.

n Dr. Osmar R. Zaïane, 2001

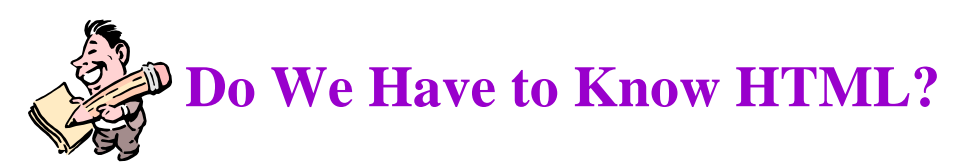

- There are many HTML editors and publishing software that generate HTML.
- We can create web pages without knowing HTML.
- However, HTML editors do not generate correct HTML and the generated HTML is not easy to update.
- Many HTML editors do not deal with style sheets and JavaScript that can add neat functionalities.
- In order to write web-based application one need to know HTML since server-side scripts and programs generate HTML.

# **Outline of Lecture 4**

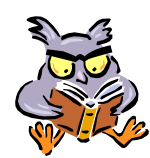

- What is HTML?
- Basic HTML
- Building Lists
- Tables
- Frames
- Image Maps
- Validating HTML pages
- Cascading Style Sheets

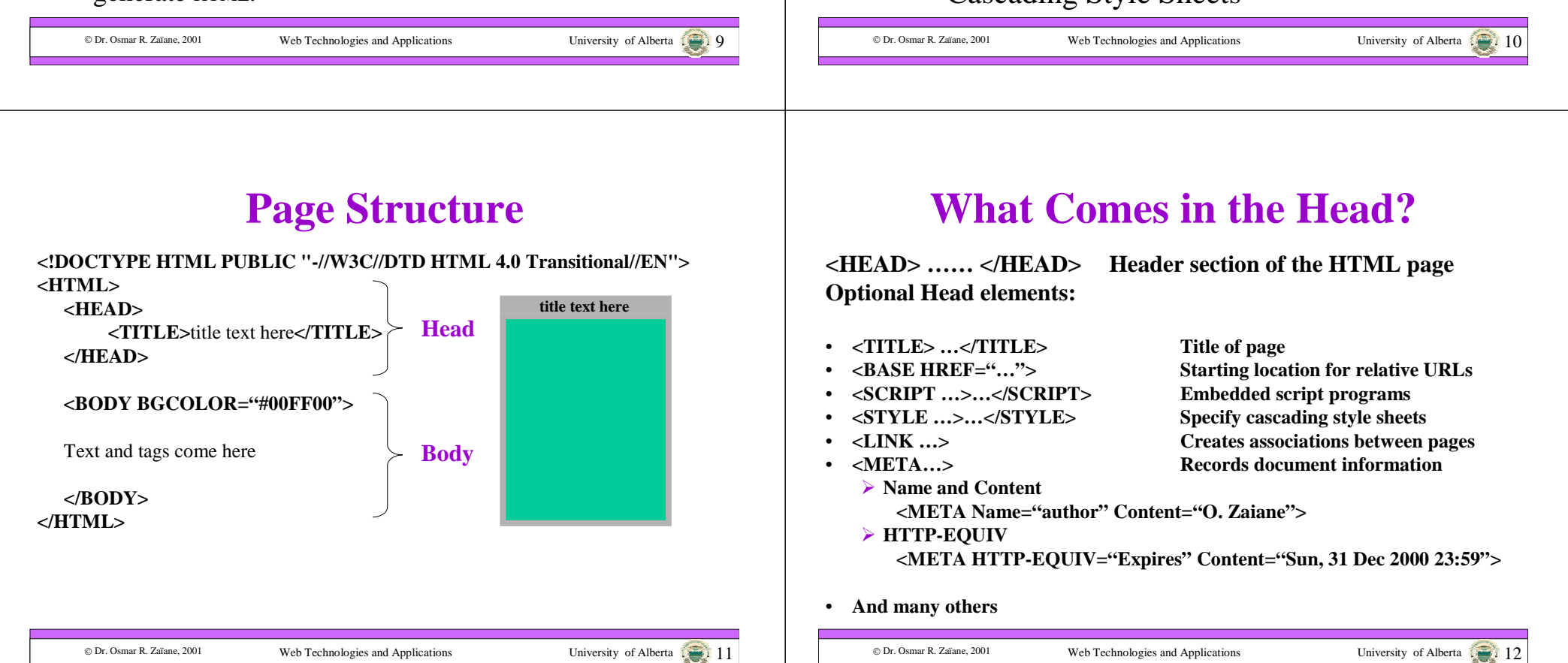

#### **What Comes in the Body?**

**<BODY …> …… </BODY> Body section of the HTML page Optional parameters for BODY tag:**

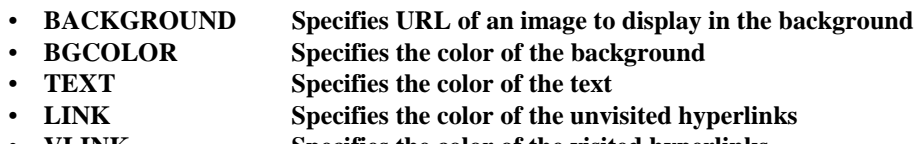

- **VLINK Specifies the color of the visited hyperlinks** • ALINK **ALINK Specifies the color of the links currently selected**
- **<BODY BCKGROUND="http://www.somewhere.ca/image.gif" BGCOLOR="#FFFF00" TEXT="#000000" LINK="#0000FF"**

**VLINK="#800000" ALINK="#008080">** 

**</BODY>**

**…**

*http://developer.netscape.com/library/documentation/htmlguid/colortab.htm*

© Dr. Osmar R. Zaïane, 2001

Web Technologies and Applications University of Alberta 13

#### **Some HTML Tags**

Some useful tags:

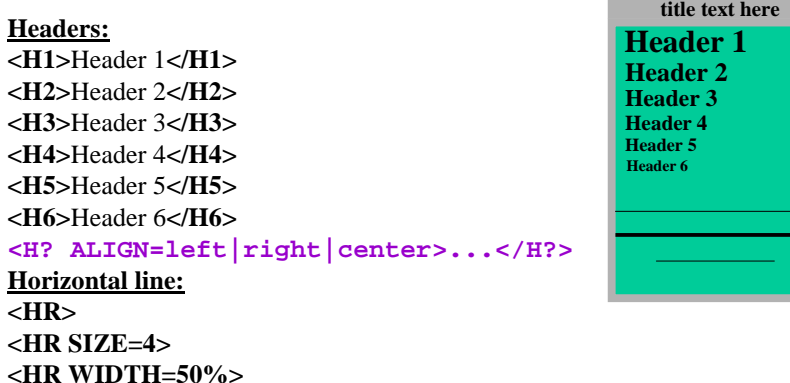

© Dr. Osmar R. Zaïane, 2001

Web Technologies and Applications University of Alberta 14

#### **Some HTML Tags – con't**

Some useful tags:

#### **Line breaks and Paragraphs:** Line 1 and **<BR>**Line 2**<P>**Paragraph**</P> <P ALIGN=left|right|center>...</P>**

**Can also use <DIV>…</DIV>See also <NOBR>…</NOBR> and <WBR>**

#### **Bold Text and Underlined Text: <B>**Bold Text**</B>** (or <STRONG>…</STRONG>)

**<TT>**Teletype text**</TT> <U>**Underlined text**</U><S>**Striked text**</S>** (or <STRIKE>…</STRIKE>) **<I>**Italic Text**</I><BLINK>**blinking text**</BLINK>**

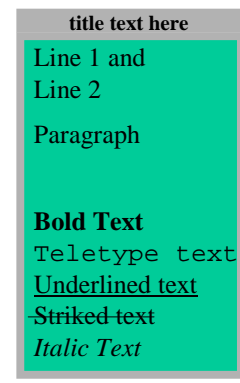

#### **Some HTML Tags – con't**

Some useful tags:

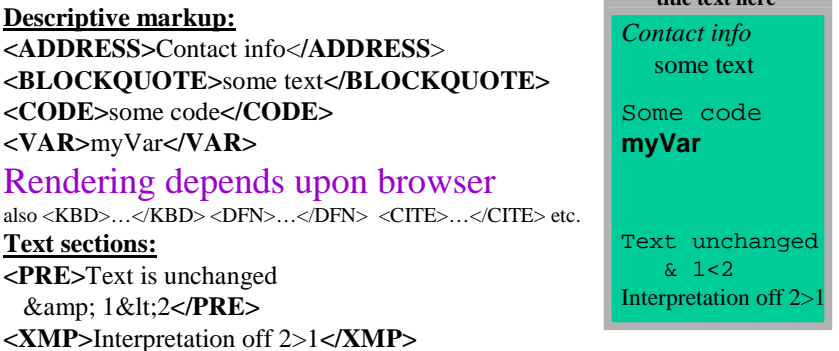

Special characters in HTML *http://www.w3.org/pub/WWW/TR/REC-html132.html#charset*

Web Technologies and Applications University of Alberta 15

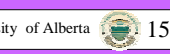

© Dr. Osmar R. Zaïane, 2001

**title text here**

#### **Some HTML Tags – con't**

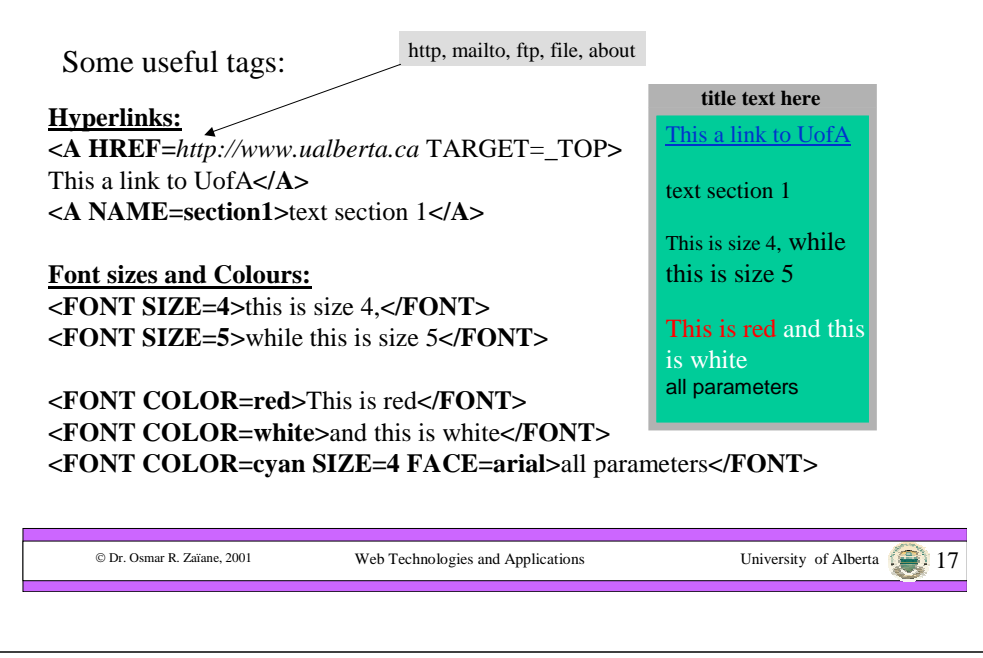

#### **Some HTML Tags – con't**

Some useful tags:

**More on sizes: <BIG>**this is bigger,**</BIG> <SMALL>**this smaller**</SMALL>**

**<BASEFONT SIZE=3>**

The 11**<SUP>t**h<**/SUP**> is in superscript and x**<SUB>**2**</SUB>** is subscript

**title text here**

this is bigger this is smaller

The  $11<sup>th</sup>$  is superscript and  $x_2$  is subscript

© Dr. Osmar R. Zaïane, 2001

Web Technologies and Applications University of Alberta 18

**Some HTML Tags – con't**

Some useful tags:

#### **Embedding images:**

**<IMG SRC=**MyFile.gif **WIDTH=**100 **HEIGHT=**200**<sup>&</sup>gt; <IMG SRC=**MyFile.gif **ALIGN=**right**>**text comes here **<IMG SRC=**MyFile.gif **ALIGN=**left**>**text comes here **<IMG SRC=**MyFile.gif **ALIGN=**top**>**text comes here **<IMG SRC=**MyFile.gif **ALIGN=**bottom**>**text comes here **<IMG SRC=**MyFile.gif **ALIGN=**middle**>**text comes here

**<IMG SRC=**MyFile.gif **ALT="***alternative text***">**

**Other parameters: HSPACE, VSPACE, BORDER, USEMAP, ISMAP, LOWSRC, NAME**

**title text here**text comes here text comes heretext comes text comes hereheretext comes here[alternative text]

#### **Some HTML Tags – con't**

Some useful tags:

**Embedding objects:**

**Embedding video, audio, VRML, and other formats via Plug-ins**

**< EMBED SRC="…" …> …</EMBED>**

with generic attributes such as **WIDTH** and **HEIGHT** as well as plug-inspecific attributes such as **AUTOSTART**, etc.

#### **Embedding applets**

**<APPLET CODE="…" WIDTH=xxx HEIGHT=yyy …> <PARAM NAME="…" VALUE="…">**

**…**

#### **</APPLET>**

**Embedding ActiveX components**

**<OBJECT CLASSID="…" …> … </OBJECT>** (compromises security,

good only for intranets)

Web Technologies and Applications University of Alberta  $\widehat{20}$ 

© Dr. Osmar R. Zaïane, 2001

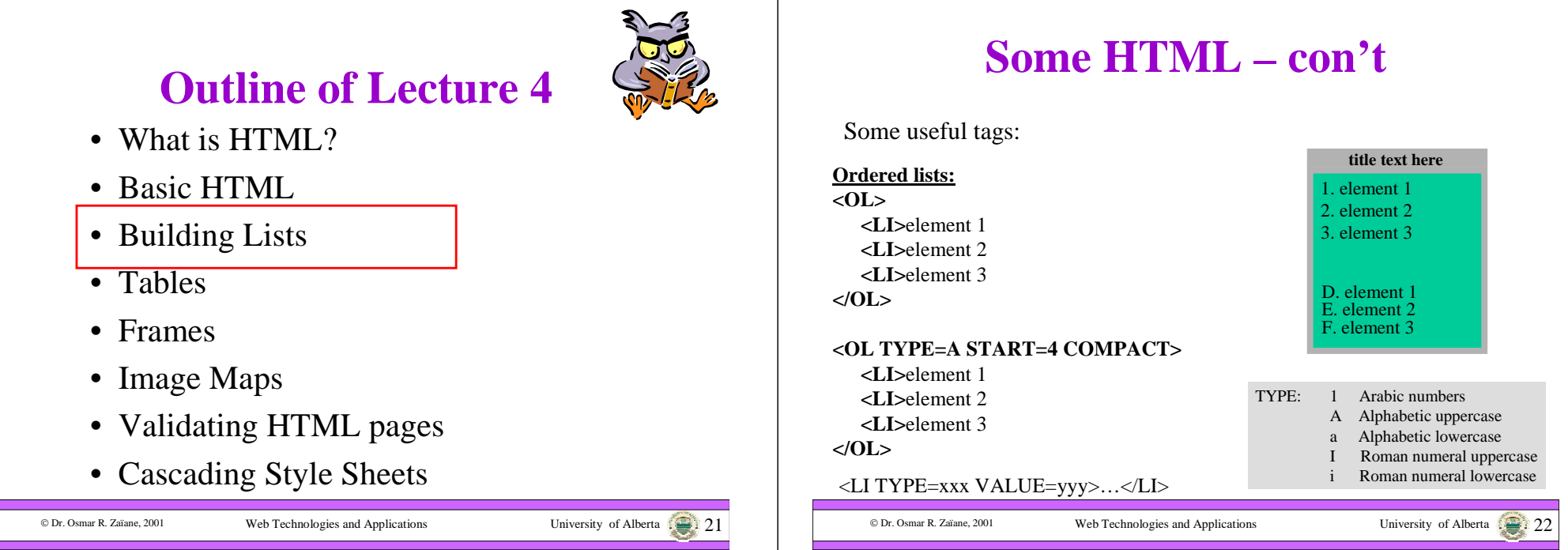

#### **Some HTML – con't**

Some useful tags:

⊢

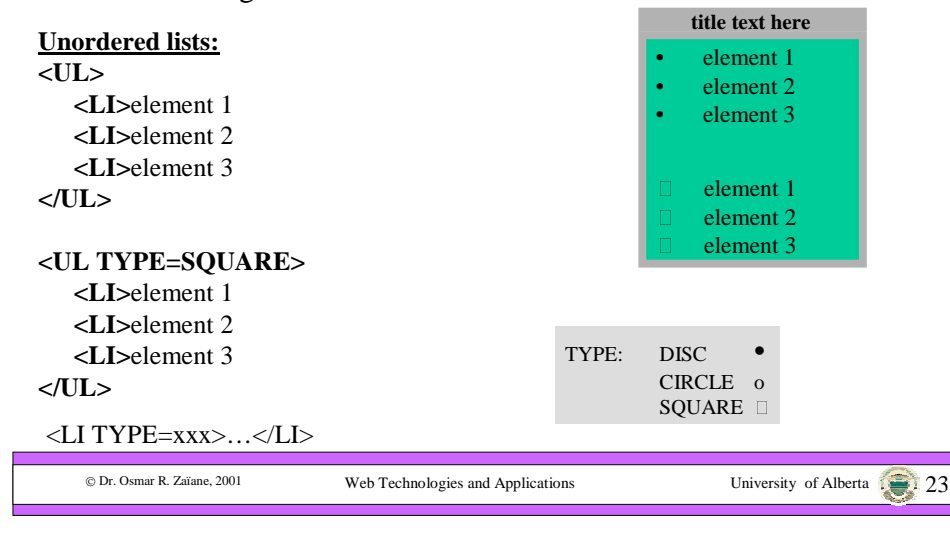

#### **Some HTML – con't**

Some useful tags:

#### **Definition lists: <DL COMPACT><DT>**definition term1 **</DT> <DD>**element 1 description comes here **</DD> <DT>**definition term2 **</DT><DD>**element 2 description comes here **</DD> </DL>title text here**definition term1 element 1 description comes here definition term2 element 2 description comes here element 1  $\bullet$  element 2

**Definition lists with image bullets: <DL><DT><IMG SRC="soccer.gif" ALT="\*">** element 1

**<DT><IMG SRC="soccer.gif" ALT="\*">** element 2 **</DL>**

© Dr. Osmar R. Zaïane, 2001

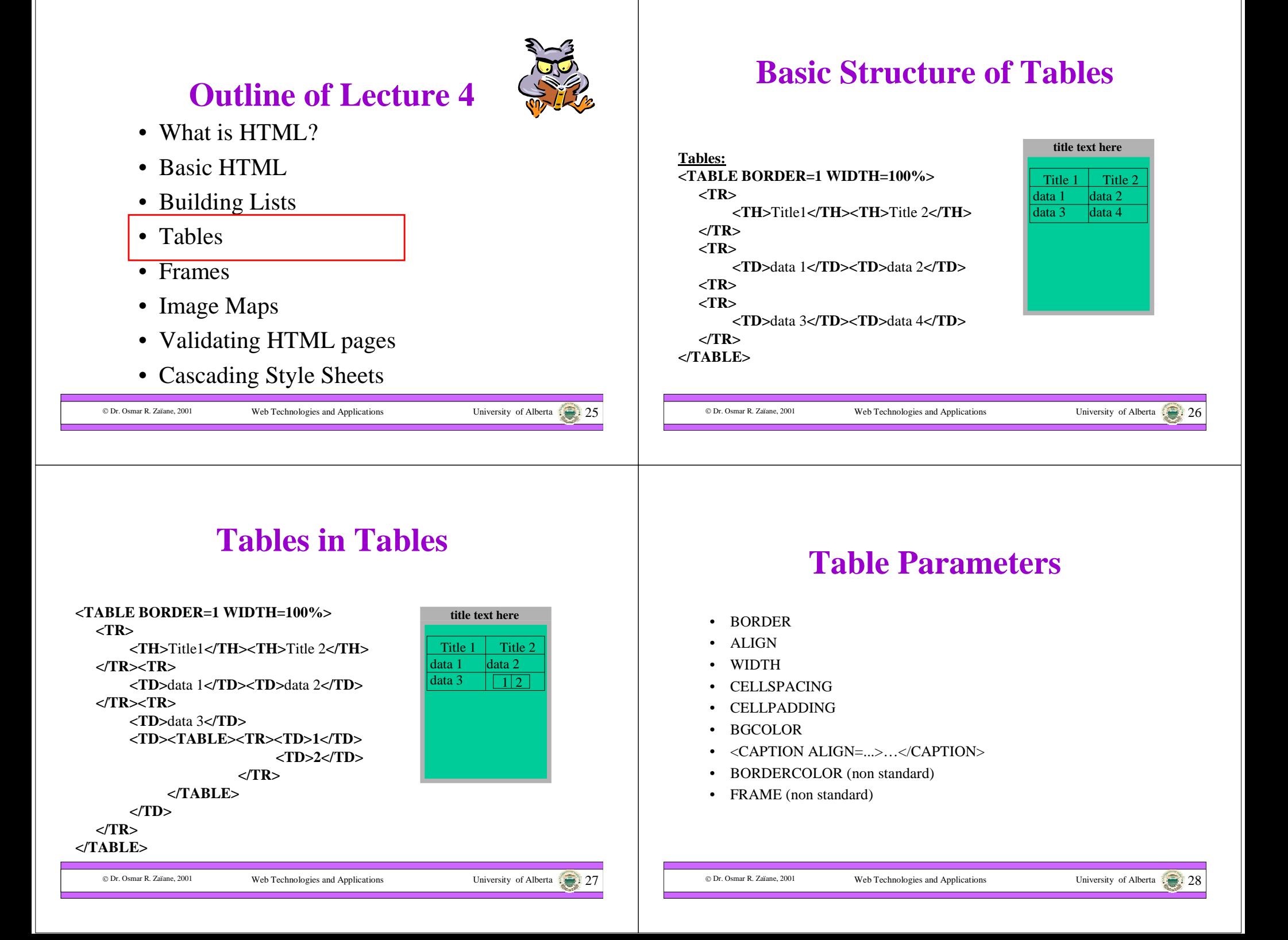

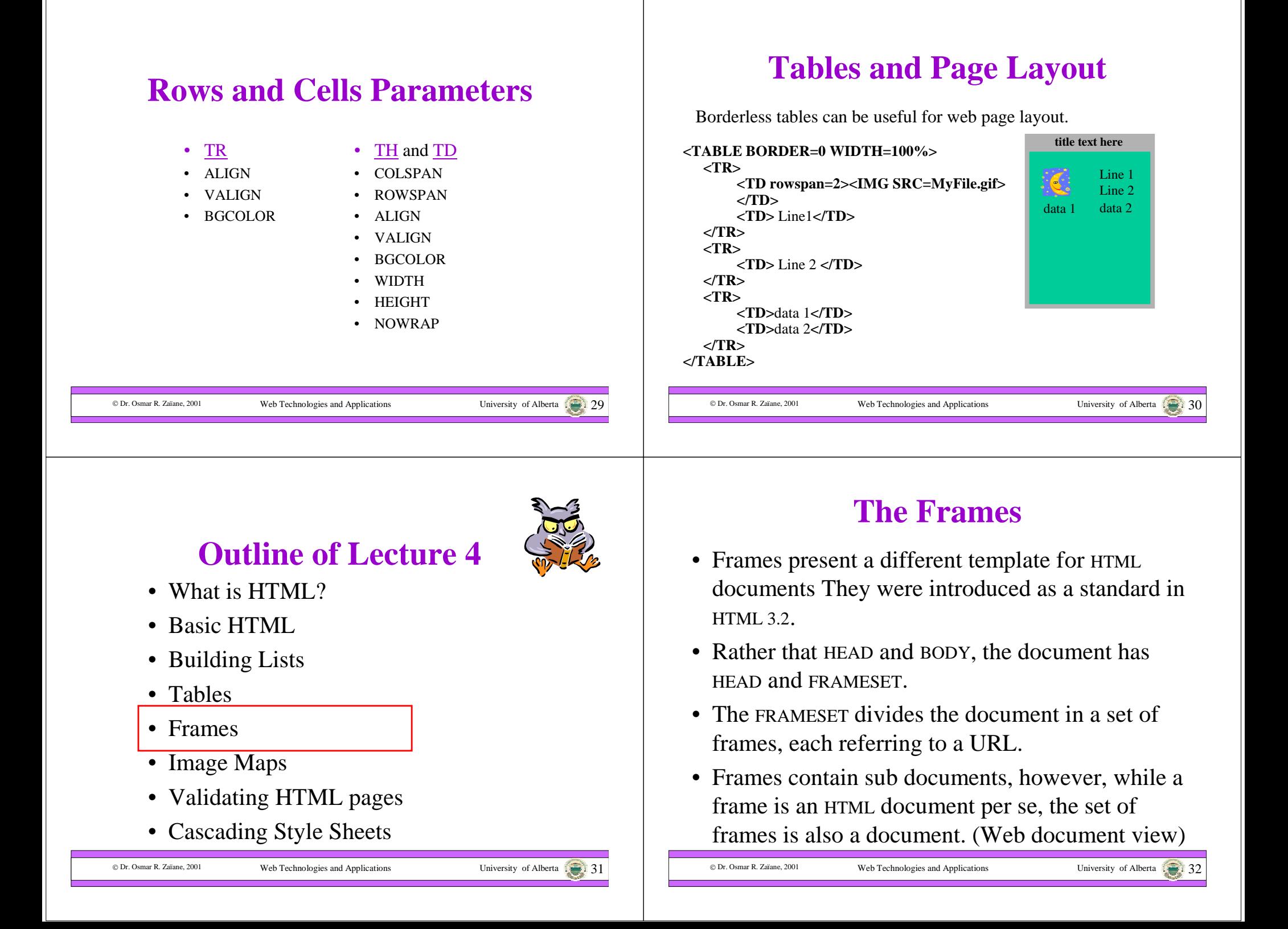

#### **The Frames**

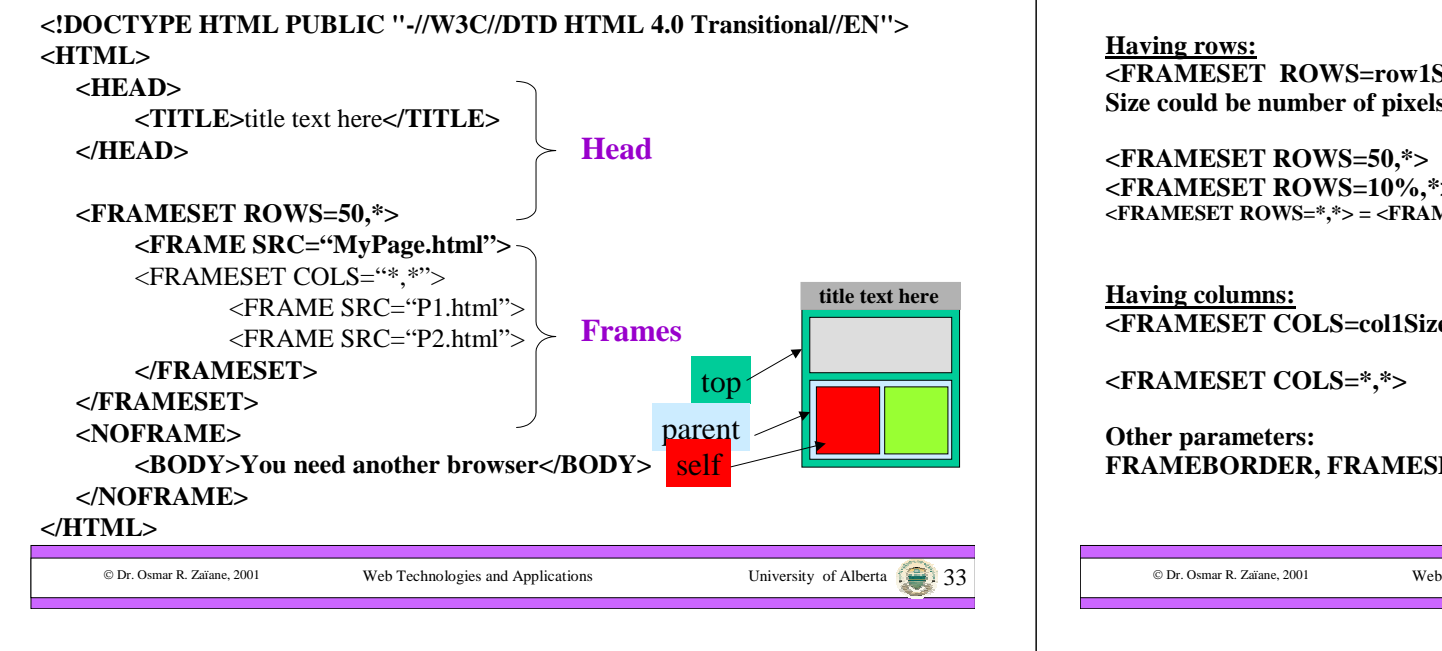

#### **The Different Framesets**

**<FRAMESET ROWS=row1Size, row2Size, row3Size,…> s**, a percentage, or undetermined

**<FRAMESET ROWS=10%,\*> <FRAMESET ROWS=\*,\*> = <FRAMESET ROWS=50%,50%>**

**<FRAMESET COLS=col1Size, col2Size,col3Size,…>**

**FACING, BORDERCOLOR...** 

#### **The Element FRAME**

- A FRAME can contain another FRAMESET.
- A FRAME has a NAME and SRC.
- Other parameters: FRAMEBORDER, BORDERCOLOR, NORESIZE, SCROLLING, MARGINWIDTH, MARGINHEIGHT,…
- <NOFRAME>…</NOFRAME> is to display a message for browsers that do not support frames.

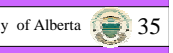

#### **Targeting a Frame**

Technologies and Applications University of Alberta 34

• You can target a different frame to open an HTML document.

<FRAME SRC="myPage.html **NAME=main**<sup>&</sup>gt;

<A HREF="NEWPAGE.html **TARGET=main**>

• There are predefined names *\_blank, \_top, \_parent* and *\_self*.

…

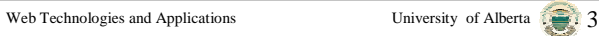

### **Why Avoid Frames?**

- The concept of a web document changes.
- The meaning of the "Back" and "Forward" becomes confusing to some users.
- Poorly designed frames can get the user lost and frustrated.
- It is difficult to find the URL of a HTML file contained in a frame.  $\rightarrow$  difficult to bookmark, print, etc.
- Some browsers do not support frames.
- Framed documents are not validated by SGML.

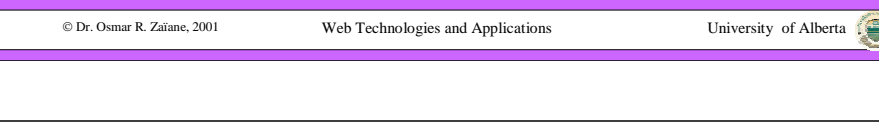

### **Outline of Lecture 4**

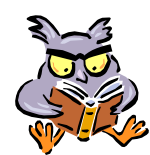

- What is HTML?
- Basic HTML
- Building Lists
- Tables
- Frames
- Image Maps
- Validating HTML pages
- Cascading Style Sheets

### **What are Image Maps?**

An image-map is an image that serves as a menu: Clicking different areas lead to different URLs.

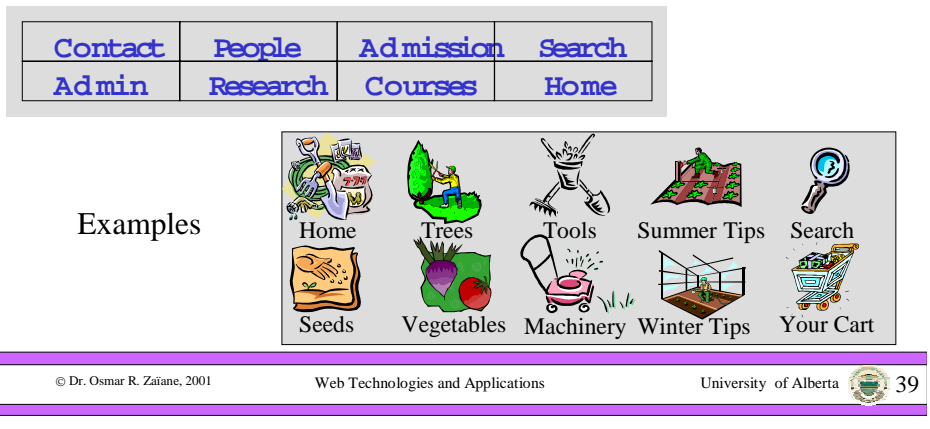

### **Server-Side Image Map**

Web Technologies and Applications University of Alberta 38

• <A href="mycgi.cgi"> <IMG SRC="MyImage.gif" **ISMAP**<sup>&</sup>gt;

 $<$ /A $>$ 

© Dr. Osmar R. Zaïane, 2001

- ISMAP causes the image to be used as a server-side image map. The browser send the coordinates of the point clicked to the cgi on the server. The cgi determines what to do.
- Rarely used today (connection overhead).

© Dr. Osmar R. Zaïane, 2001

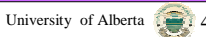

# **Client-Side Image Map**

- <IMG SRC="MyImage.gif" **USEMAP=mapname**<sup>&</sup>gt; <MAP NAME=mapname>…</MAP>
- The MAP tag section identifies areas that could be clicked.

Web Technologies and Applications University of Alberta  $\sqrt{2}$ 

- <AREA ALT="…" HREF="…"…>
- Parameters could be:
	- SHAPE (RECT, CIRCLE, POLY), COORDS
	- Also NOHREF

© Dr. Osmar R. Zaïane. 2001

### **Adding Comments**

- Comments can be added to an HTML file.
- Comments are ignored by the HTML interpreter.
- **<!-- These are comments -->**
- **<!--**

**These are also comments**

**-->**

© Dr. Osmar R. Zaïane, 2001

© Dr. Osmar R. Zaïane, 2001

### **Outline of Lecture 4**

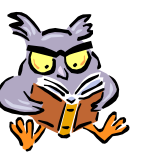

- What is HTML?
- Basic HTML
- Building Lists
- Tables
- Frames
- Image Maps
- Validating HTML pages
- Cascading Style Sheets

@ Dr. Osmar R. Zaïane. 2001

Web Technologies and Applications University of Alberta

#### **HTML Validators**

Web Technologies and Applications University of Alberta  $\Box$ 

- Browsers try to guess how to render pages in presence of incorrect HTML.
- Browsers don't guess the same way.
- When there is incorrect HTML the result is unpredictable.
- With errors, some pages may still look fine with some browsers but not with others.
- Some browser specific HTML is non conform to the standards.
- W3C HTML validation service http://validator.w3.org

Web Technologies and Applications University of Alberta  $\overrightarrow{A}$ 

# **Outline of Lecture 4**

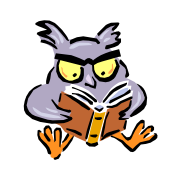

- What is HTML?
- Basic HTML
- Building Lists
- Tables
- Frames

© Dr. Osmar R. Zaïane, 2001

- Image Maps
- Validating HTML pages
- Cascading Style Sheets

# **What are Style Sheets?**

- HTML contained tags to indicate how to render pages: tags for structure and tags for style.
- The idea of style sheets is to separate page content and page style (text vs. colour, font, format, etc.).
- Cascading Style Sheets (CSS) is a technology used as an addition to HTML and gives a sophisticated way to specify how content should be rendered (in style).

Web Technologies and Applications University of Alberta 4.

#### **Cascade of Rules**

Web Technologies and Applications University of Alberta 45

- CSS are sets of style rules to customize HTML elements.
- Style rules can be: external (imported), inline (within an HTML element), or embedded (declared in a document).
- They could different styles applying for the same text section.
- There are general rules for determining the precedence (cascading) of the styles.

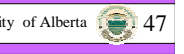

# **Specifying Style Rules**

The syntax for specifying style properties is: *selector {property : value}*

or

© Dr. Osmar R. Zaïane. 2001

*selector {property1 : value1; property2: value2;*

*…*

*propertyN : valueN}*

Notice it is *property:value* NOT *property=value*

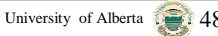

#### **Style Properties**

- There are many properties pertaining to: font, size, colour, background, margins, borders, width, height, alignment, text appearance, etc. (and even position as we shall see later)
- Not all properties are recognized by both major browsers Netscape and IE.
- Conform to W3C CSS-level1 and CSS-level2.

#### **Style Sheets Advantages**

- Separation of text content and displaying style
- Possibility to create external style templates
- Consistent rendering of style throughout site
- No need for new HTML tags for new styles
- The end of a war?

#### © Dr. Osmar R. Zaïane, 2001 Web Technologies and Applications University of Alberta  $\sqrt{2}$ © Dr. Osmar R. Zaïane, 2001 Web Technologies and Applications University of Alberta  $\Box$ © Dr. Osmar R. Zaïane, 2001 Web Technologies and Applications University of Alberta **Defining Rules** • The tag <stry term allows the definition of formatting rules  $<$ STYLE $>$  $\langle$ !--Style rules --></STYLE> $<$ STYLE $>$  $\lt!$ !--BODY {font: 12pt Helvetica; color:blue; margin-left: 0.5in} H1 {font: 18pt Palatino; color: red} H2 {font-family: MeppDisplayShadow} KBD {text-decoration: underline} --></STYLE>**Example** © Dr. Osmar R. Zaïane, 2001 Web Technologies and Applications University of Alberta  $\overline{1, 2, 3}$ **External Style Sheets** • Style sheets can be kept separately from the HTML document. • Possible re-use of the same style sheets with different HTML documents.• Use the <LINK ...> tag in the document HEAD. • <LINK REL=STYLESHEET HREF="mystyle.css" TYPE="text/CSS"> • Style sheets file should be WWW-accessible.

### **Embedded Style Sheets**

- We can add style information in the document HEAD.
- The formatting rules apply for the whole document.

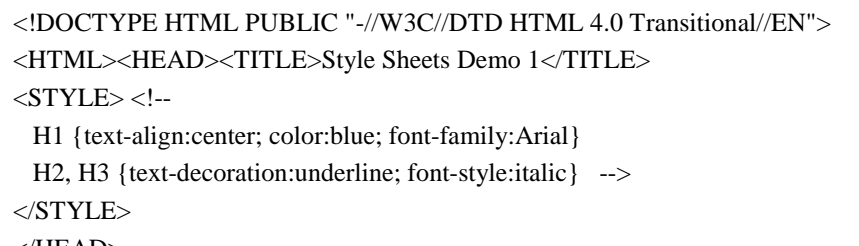

 $\langle$ HEAD> ……

© Dr. Osmar R. Zaïane. 2001

Dr. Osmar R. Zaïane, 2001 Web Technologies and Applications University of Alberta 53

#### **Inline Style Sheets**

- We can create style rules within a document directly inside an HTML element tag.
- The formatting rules apply the section.
- The selector in the rule is omitted.

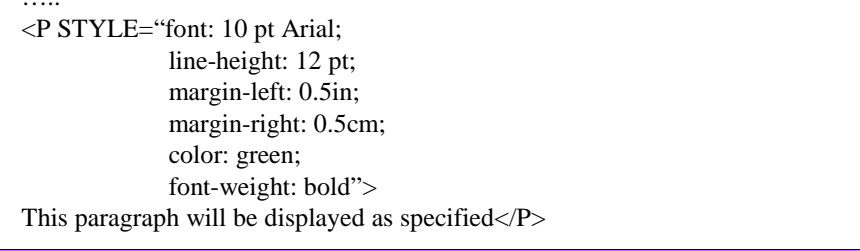

© Dr. Osmar R. Zaïane. 2001

Web Technologies and Applications University of Alberta

# **Applying the New Styles**

- External and embedded style rules will automatically apply when HTML elements they are associated with are used.
- Inline style rules apply where they are defined.
- The application of the style rule on the content starts at the beginning of the opening tag and end at the closing tag.
- What about applying styles for non tag contained text?

C Dr. Osmar R. Zaïane, 2001

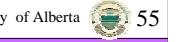

#### **The <SPAN> Tag**

• When we want to apply a style to part of a document that is not contained between an opening and closing tag, we can use the  $\langle$ SPAN> ...  $\langle$ /SPAN> tag.

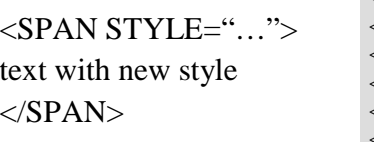

 $<$ OL TYPE=A $>$ <SPAN STYLE="font-style:italic; color:red"> <LI> my first element <LI> my second element </SPAN><LI> is element is normal $\langle$  /OL  $>$ **Example**

© Dr. Osmar R. Zaïane, 2001

Web Technologies and Applications University of Alberta  $\overline{566}$ 

#### **User Defined Classes**

- One can create classes of selectors associate a style to them and then use them to apply the style on sections of the document.
- For example we could define an abstract paragraph type as being in italic, 10 point text with some left and right margins: **<STYLE>**

**P.abstract {font-style:italic; font: 10pt Palatino; marginleft:0.5cm; margin-right:0.5cm} </STYLE>**

Web Technologies and Applications University of Alberta 57

• The new class is used as follows: **<P CLASS="abstract"> this is the abstract</P>**

#### **Generic User Defined Classes**

- One can also define a class that is not attached to a particular HTML element: .cblue {color: blue; font-weight: bold}
- The new class can be used with different HTML element or even with non contained text:

<sup>&</sup>lt;**H1 CLASS="cblue">**My header is blue</**H1**<sup>&</sup>gt;

<**SPAN CLASS="cblue"**> this text is also blue </**SPAN**>

Web Technologies and Applications University of Alberta  $\Box$ 

# **Cascading Rules**

If multiple style rules apply to the same section of text, one rule has to be selected based on precedence:

- 1. Rules marked "important" have highest priority:
	- H1 {font-style: normal **!important**; color:red}
- 2. Author's rules have precedence over reader's rules.
- 3. More specific rules have precedence over less specific rules.
- 4. In case of a tie, the last rule specified has priority.

© Dr. Osmar R. Zaïane. 2001

# **Positioning in HTML**

- HTML allows the description of content, text images, etc, and provides some structure.
- CSS provides a wonderful way to define and maintain consistent rendering style
- Content is positioned automatically by the browser in "natural" positions.
- Frames and borderless tables help better position objects in a page.
- Difficult and limited.

n Dr. Osmar R. Zaïane, 2001

© Dr. Osmar R. Zaïane. 2001

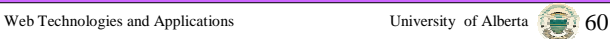

### **CSS-P for Positioning**

- LAYER and ILAYER in the early beta release of Netscape 4.0
- LAYER was rejected by W3C but still in use with Netscape
- CSSP (Cascading Style Sheets Positioning) is an extension to CSS that allows pixel-level control over the position of HTML elements.
- Based on the LAYER idea

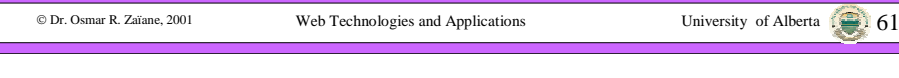

### **What is a Layer?**

- A Layer is an area that may contain text or objects and different layers can overlap.
- Layers are implemented differently in IE and Netscape.
- What follows is cross-browser valid
- Do not use LAYER tag, use DIV tag
- DIV tag, DIV element, DIV block, CSS-layer and LAYER are all synonyms and simply refer to the same

thing: a layer.  $<$ DIV $>$ this is a division $<$ DIV $>$ <DIV ID="mydiv"> this is a named division $<$ /DIV $>$ <DIV ID="mydiv" STYLE="styles here"> this is a division with style  $<$ /DIV $>$ **Layer with inline CSS** 

© Dr. Osmar R. Zaïane. 2001

Web Technologies and Applications University of Alberta 62

# **Cross-Browser CSS Properties**

- Position [relative | absolute]
- Left [location in pixels]
- •Top [location in pixels]
- •**Width**
- •Height
- •Clip [defines a clipping rectangle]
- •Visibility [visible | hidden | inherit]
- •Z-index [staking order of layers]
- •Background-color (and layer-background-color)
- Background-image (and layer-background-image)

#### **Layer with SYTLE tag**

<STYLE TYPE="text/CSS"> $\lt!$ ! --#mydiv {styles here} --> </STYLE> $\langle$ DIV ID="mydiv"> this is a division with style  $<$ /DIV $>$ 

#### **Example 1: Content Positioning**

<!DOCTYPE HTML PUBLIC "-//W3C//DTD HTML 4.0 Transitional//EN"> $\leq$ HTML $>$ 

<HEAD><TITLE>Style Sheets Demo 1</TITLE></HEAD>

<BODY BGCOLOR="#FFFFFF">

<DIV ID="mydiv" STYLE="position:absolute; left:100; top:50; width:80;">

HTML goes here

 $<$ /DIV $>$ </BODY>

 $<$ /HTML $>$ 

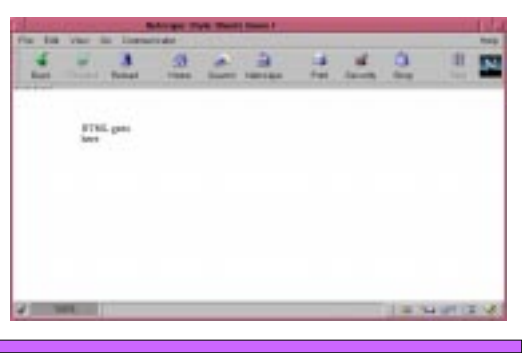

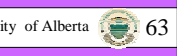

C Dr. Osmar R. Zaïane, 2001

Web Technologies and Applications University of Alberta 1. 64

### **Example 2: Content Positioning**

<!DOCTYPE HTML PUBLIC "-//W3C//DTD HTML 4.0 Transitional//EN">

<HTML>

<HEAD><TITLE>Style Sheets Demo 2</TITLE></HEAD>

<BODY BGCOLOR="#FFFFFF">

<DIV ID="mydiv" STYLE="position:absolute; left:100; top:50; width:300; height:100; clip:rect(0,300,100,0); background-color:red; layer-backgroundcolor:red;">

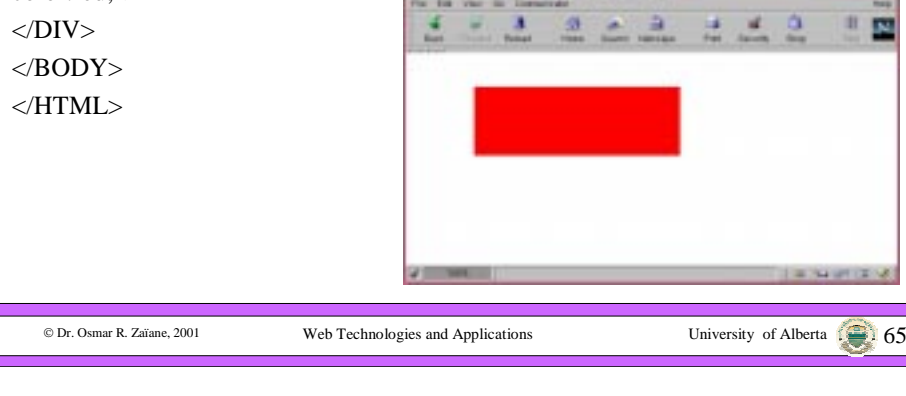

#### **What's Next?**

- • After seeing HTML, the Cascading Style Sheets and the positioning capabilities, the next step is dynamic web pages, or **Dynamic HTML**.
- Dynamic HTML is a term used to describe HTML pages with dynamic content.
- • There are three components in dynamic HTML:
	- 1. HTML

n м

- 2. Cascading Style Sheets (CSS)
- 3. JavaScript
- $\bullet$  The three components are glued together with **DOM**, the Document Object Model.

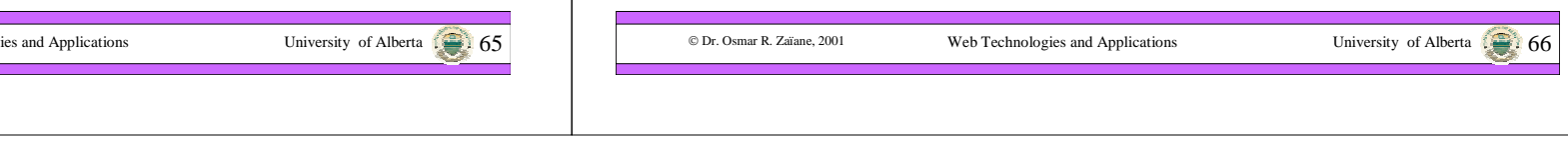